# **Collaborate Ultra Instructions**

#### Topics Covered In This Article

- [First time in Collaborate Ultra?](#page-0-0)
- $\bullet$ [Before joining each session](#page-0-1)
- [Need Help?](#page-0-2)
- [Troubleshooting](#page-0-3)
- [Recommended Hardware](#page-0-4)

The instructions below are for **Collaborate Ultra**, which runs entirely in the browser.

Google Chrome or Mozilla Firefox and a headset are highly recommended.

### <span id="page-0-0"></span>First time in Collaborate Ultra?

- **Join the Collaborate room well in advance to ensure that you can connect and test out your audio and video**. If there are issues with your technology refer to our [technology troubleshooting guide](https://confluence.royalroads.ca:8443/x/hwPTAQ) or contact Blackboard support listed below.
- **A headset is highly recommended** to ensure a good experience participating in synchronous sessions with any software, including Collaborate. A headset will prevent audio feedback that is caused by audio from the speakers going into the microphone. A wired USB headset is recommended for most devices
- **Supported Browsers:**
	- Windows: Chrome, Edge (version 80+), Firefox (Note: will only display 2 videos)
	- MacOS 10.14+: Safari, Chrome
	- Android: Chrome. After selecting the **Join Session** button in the Collaborate activity in Moodle, select **Blackboard**, and then select **Join from a browser**. All features work except sharing your screen (others can share their screen with you though). Collaborate in Chrome on Android works well.
	- iOS 12+ (iPhone/iPad): Safari. After selecting the **Join Session** button in the Collaborate activity in Moodle, select **Blackboard**, and then select **Join from a browser**. All features work except sharing your screen (others can share their screen with you though).
- Chrome is recommended on all platforms except for iOS.
- Screen sharing is not available if using Safari or if using a mobile platform (Android/iOS).
- Watch this three-minute video for an overview of what you'll want to know as a participant (we recommend watching the video full-screen): Your browser does not support the HTML5 video element

**Please Note:** If you are calling in to join a Collaborate Session via the telephone, long distance charges may apply as the number is located in the US.

## <span id="page-0-1"></span>Before joining each session

- **Login 15 minutes BEFORE the start time of your session and ensure that your audio and video are working**:
	- Click on **My settings** at the bottom of the screen. It's the first icon on the left.
	- Click **Set up your camera and microphone.**
- If there are issues with your technology and you aren't sure how to solve them, refer to our [technology troubleshooting guide](https://confluence.royalroads.ca:8443/x/hwPTAQ).

### <span id="page-0-3"></span>Troubleshooting

If there are issues with your technology please refer to our [technology troubleshooting guide](https://confluence.royalroads.ca:8443/x/hwPTAQ) that will walk you through solutions to various problems.

### <span id="page-0-2"></span>Need Help?

Support for Collaborate is provided through Blackboard, the company that makes Collaborate. Their support staff are experts in solving Collaborate related issues, so please don't hesitate to contact them if you are experiencing issues with Collaborate.

Visit [Blackboard Collaborate Support](http://blackboard.force.com/btbb_publichome?dfprod=Collaborate) or call them at their North America toll free number: 1.888.788.5264.

#### <span id="page-0-4"></span>Recommended Hardware

#### **Webcams**

Image quality is usually not that important, so a built-in camera or cheap webcam should be fine. If you'd like a high-quality webcam the Logitech C920 and C922 are both excellent and are often on sale.

#### **Headsets**

Sound quality is very important. Good sound quality makes it easier for people to understand and focus on what you're saying. A headset is recommended and will usually be much better than a built-in microphone on a laptop or webcam (especially if there's background noise). Many people have earphones that include a mic that work reasonably well, but if you'd like to buy a headset to improve the sound quality then the following are recommended.

- Logitech USB headset H390 (~\$55)
- Headsets by Logitech, Sennheiser, or Plantonics are usually good.

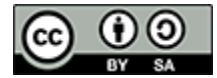

Content on this page is licensed under a [Creative Commons Attribution-ShareAlike 4.0 International license](https://creativecommons.org/licenses/by-sa/4.0/).